## UNIVERSIDADE FEDERAL DE SANTA MARIA CENTRO DE TECNOLOGIA CURSO DE GRADUAÇÃO EM SISTEMAS DE INFORMAÇÃO

Eduardo Coppetti Radaelli

# **DESENVOLVIMENTO DE UMA INTERFACE WEB PARA COMANDAR ROBÔ**

Santa Maria, RS 2023

Eduardo Coppetti Radaelli

## **DESENVOLVIMENTO DE UMA INTERFACE WEB PARA COMANDAR ROBÔ**

Trabalho de Conclusão de Curso apresentado ao Curso de Graduação em Sistemas de Informação da Universidade Federal de Santa Maria (UFSM, RS), como requisito parcial para obtenção do grau de **Bacharel em Sistemas de Informação**.

Orientadora: Prof.ª Marcia Pasin

Santa Maria, RS 2023

## **Eduardo Coppetti Radaelli**

## **DESENVOLVIMENTO DE UMA INTERFACE WEB PARA COMANDAR ROBÔ**

Trabalho de Conclusão de Curso apresentado ao Curso de Graduação em Sistemas de Informação da Universidade Federal de Santa Maria (UFSM, RS), como requisito parcial para obtenção do grau de **Bacharel em Sistemas de Informação**.

**Aprovado em 17 de julho de 2023:**

**Marcia Pasin, Dr. (UFSM) (Presidenta/Orientadora)**

**Giovani Rubert Librelotto, Dr. (UFSM)**

**Andrea Schwertner Charão, Dra. (UFSM)**

## **RESUMO**

# **DESENVOLVIMENTO DE UMA INTERFACE WEB PARA COMANDAR ROBÔ**

# AUTOR: Eduardo Coppetti Radaelli Orientadora: Marcia Pasin

O avanço da tecnologia tem revolucionado a sociedade, abrindo novas oportunidades para o uso da robótica como uma ferramenta de aprendizado e conhecimento. Além de engajar as pessoas, a robótica desenvolve habilidades essenciais, como a capacidade de testar hipóteses, analisar resultados e criar soluções para problemas reais. Esse trabalho apresentou o desenvolvimento de uma interface web que comandará um robô por meio do dispositivo móvel do usuário, sem a necessidade de disponibilidade de serviço WiFi no local. Uma das características desejadas nessa interface é a sua usabilidade, propiciando ao usuário o contato com o robô de forma fluida, mesmo sem conhecimentos avançados em programação ou robótica. Outro aspecto importante esperado é a responsividade do sistema, isso significa que ela deve se adaptar a diferentes tipos de telas de smartphones, tablets ou até computadores, de maneira a otimizar o uso do espaço disponível na tela, destacando as funcionalidades mais relevantes e evitando informações desnecessárias. Como objetivo principal do projeto teve-se a criação dessa interface de maneira intuitiva e amigável, que permite ao usuário o controle do robô por meio de comandos de movimento e interação de forma visual.

**Palavras-chave:** Interação direta com o usuário. Interface web. Robótica. Utilização em locais sem rede WiFi

# **ABSTRACT**

# **DEVELOPMENT OF A WEB INTERFACE TO COMMAND A ROBOT**

# AUTHOR: Eduardo Coppetti Radaelli ADVISOR: Marcia Pasin

The advance of technology has revolutionized society, opening new opportunities for the use of robotics as a learning and knowledge tool. In addition to engaging people, robotics develops essential skills, such as the ability to test hypotheses, analyze results and create solutions to real problems. This work presented the development of a web interface that will command a robot through the user's mobile device, without the need for WiFi service availability on site. One of the characteristics desired in this interface is its usability, providing the user with fluid contact with the robot, even without advanced knowledge in programming or robotics. Another important aspect expected is the responsiveness of the system, which means that it must adapt to different types of smartphone, tablet or even computer screens, in order to optimize the use of available space on the screen, highlighting the most relevant functionalities and avoiding unnecessary information. The main objective of the project was to create this interface in an intuitive and friendly way, which allows the user to control the robot through movement commands and visual interaction.

**Keywords:** Direct interaction with the user. Robotics. Use in places without WiFi. Web interface.

## **LISTA DE FIGURAS**

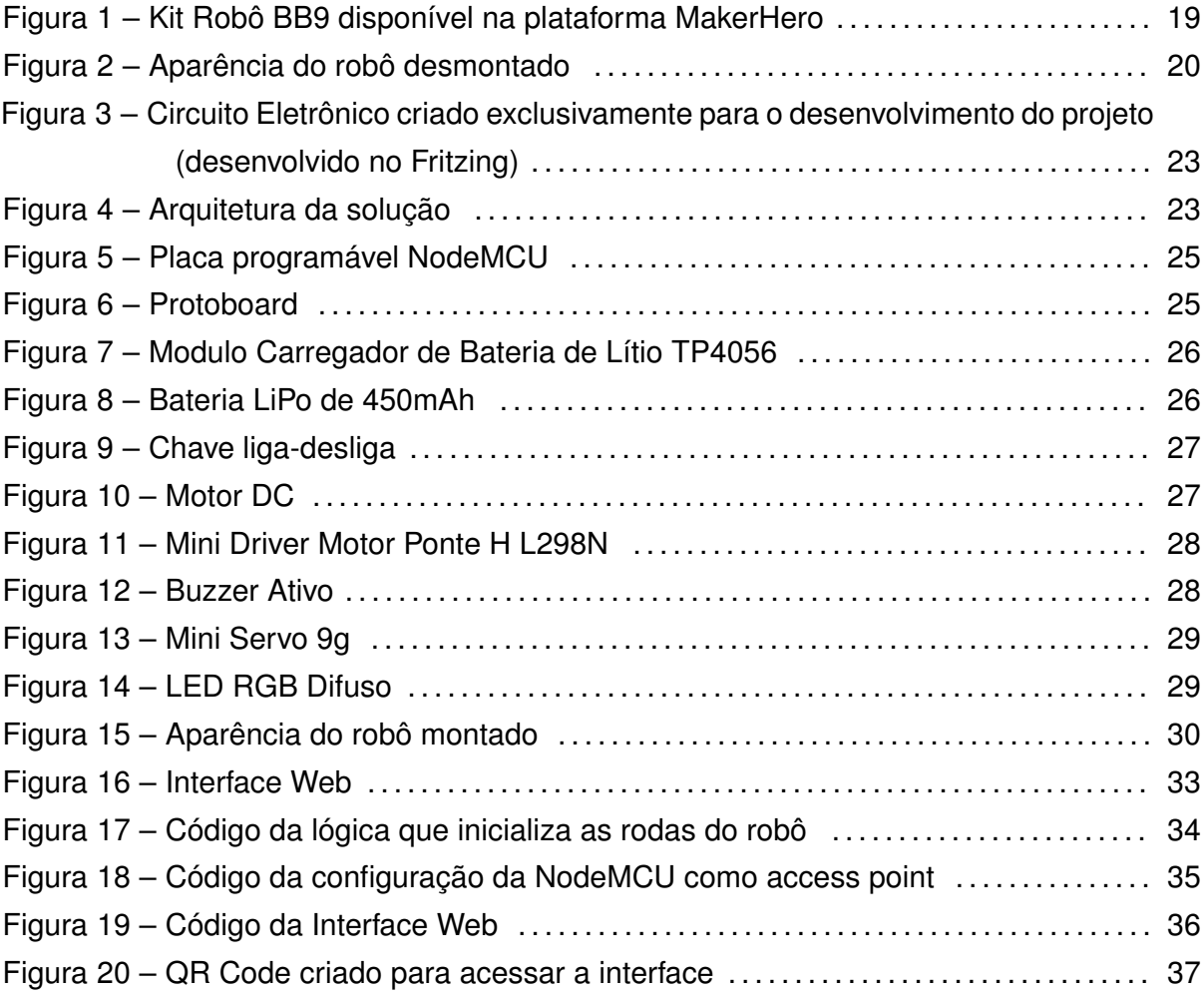

## **LISTA DE SIGLAS**

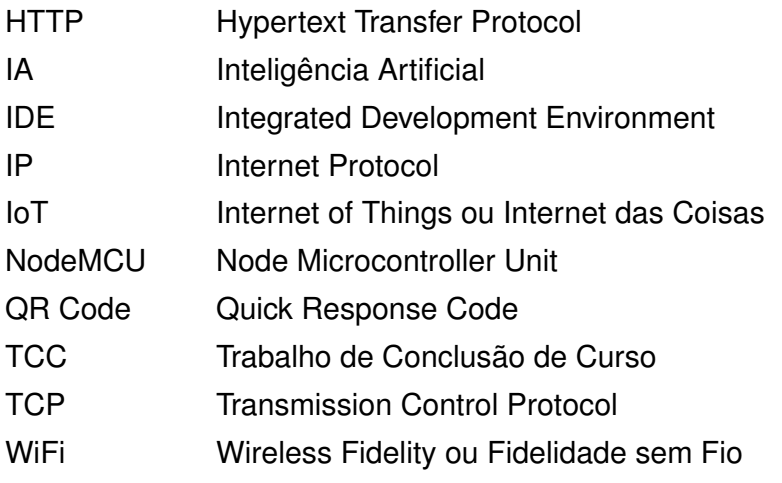

## **SUMÁRIO**

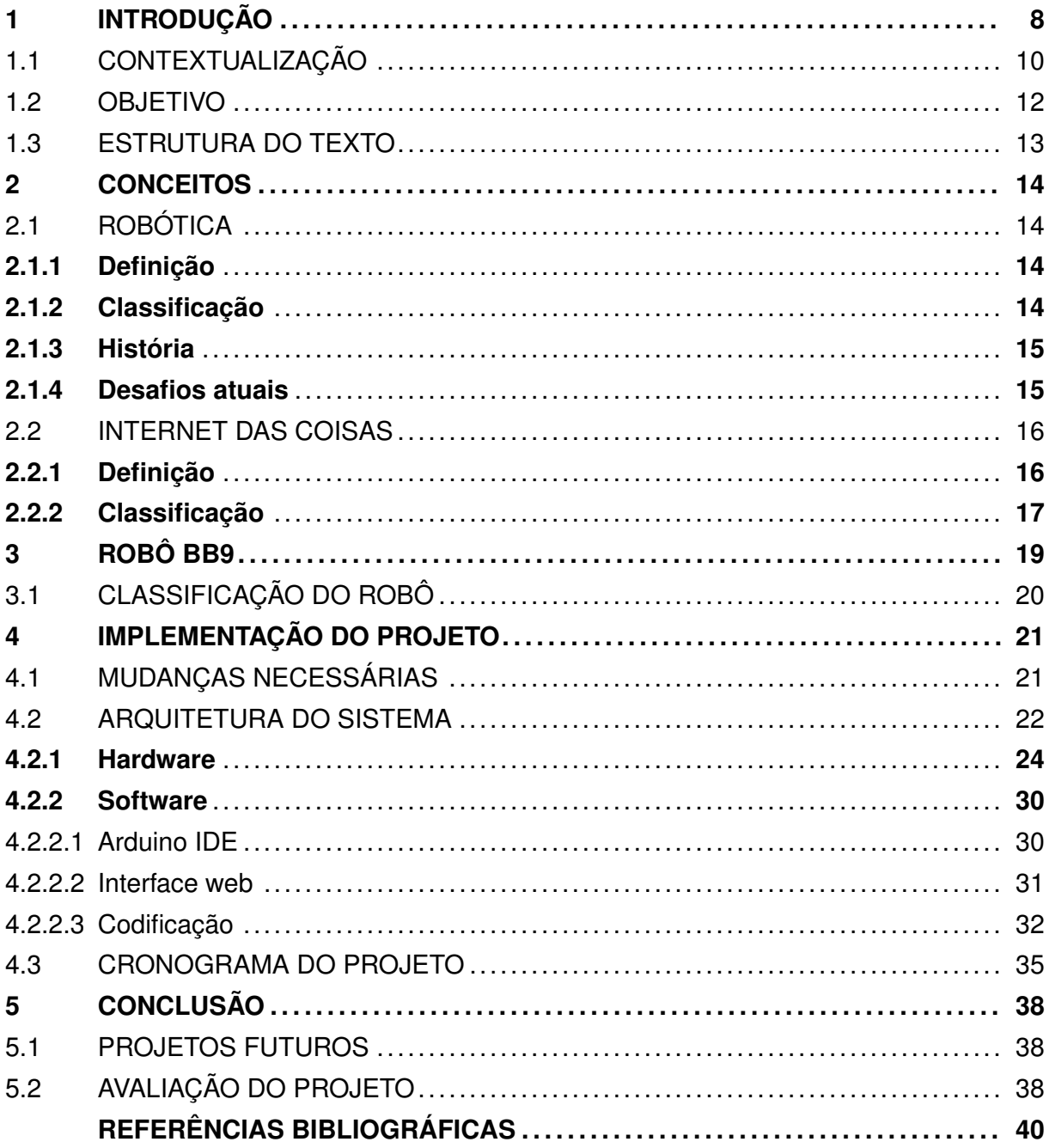

## **1 INTRODUÇÃO**

A educação é um pilar fundamental para o desenvolvimento e progresso de uma sociedade. No entanto, nos últimos tempos, temos testemunhado um desgaste crescente na educação, onde muitos alunos demonstram falta de interesse e motivação para estudar. As abordagens tradicionais de ensino, centradas em aulas expositivas e conteúdos descontextualizados, têm se mostrado cada vez menos eficazes em engajar os estudantes (FREIRE, 2018). A falta de conexão entre o currículo escolar e a realidade dos alunos, aliada à ausência de métodos de ensino inovadores, tem contribuído para a perda do entusiasmo pela aprendizagem. Diante desse cenário, é fundamental buscar alternativas que revitalizem a educação e despertem o interesse dos alunos, como a incorporação da robótica educacional, que oferece uma abordagem prática, interativa e alinhada com as demandas do mundo contemporâneo.

Além da falta de interesse e motivação dos alunos, a educação também enfrenta o desafio de acompanhar as rápidas transformações do mundo moderno. À medida que avanços tecnológicos e mudanças sociais redefinem o ambiente em que vivemos, é fundamental que a educação se adapte e prepare os alunos para os desafios do século XXI. No entanto, muitas instituições educacionais enfrentam dificuldades em atualizar seus currículos e métodos de ensino, resultando em um descompasso entre o que é ensinado e as habilidades e competências necessárias no mundo atual (MORIN, 2000). Essa falta de alinhamento contribui para a sensação de desgaste, pois os alunos podem sentir que a educação não está os preparando adequadamente para o futuro. É essencial buscar soluções inovadoras que ofereçam uma educação relevante, estimulante e conectada às demandas da sociedade contemporânea.

A tecnologia exerce uma influência significativa na sociedade, transformando a maneira como nos comunicamos, trabalhamos e vivemos (CASTELLS, 1996). Essa revolução tecnológica tem impactado profundamente diversos aspectos de nossas vidas, e a educação não é exceção. No contexto educacional, a tecnologia tem o potencial de promover uma transformação fundamental na forma como ensinamos e aprendemos.

No mundo contemporâneo, os jovens já crescem imersos nesse ambiente digital, onde dispositivos eletrônicos, aplicativos e plataformas web se tornaram parte integrante de suas vidas. Essa geração, conhecida como nativos digitais, possui uma familiaridade natural com a tecnologia e está constantemente conectada e engajada com as possibilidades que ela oferece. Portanto, é essencial reconhecer a importância da tecnologia na educação como uma maneira de dialogar e envolver essa geração de estudantes de forma significativa.

No entanto, é importante ressaltar que a simples presença da tecnologia na educação não garante automaticamente uma transformação positiva. É fundamental que os educadores utilizem a tecnologia de forma estratégica e pedagogicamente fundamentada, integrando-a de maneira significativa no planejamento curricular e nas práticas de ensino. A tecnologia deve ser vista como uma ferramenta para potencializar as habilidades dos alunos, promovendo o pensamento crítico, a criatividade, a colaboração e a resolução de problemas.

Nesse contexto, a incorporação da robótica educacional surge como uma abordagem promissora. A robótica educacional combina a tecnologia com a construção e programação de robôs, permitindo que os alunos se envolvam em atividades práticas e interativas. Essa abordagem não apenas desperta o interesse e a curiosidade dos estudantes, mas também promove o desenvolvimento de habilidades como o pensamento computacional, a resolução de problemas e a colaboração.

Portanto, a tecnologia, incluindo a robótica educacional, desempenha um papel crucial na revitalização da educação, possibilitando uma aprendizagem mais dinâmica, relevante e alinhada com as demandas do século XXI. Ao reconhecer e explorar o potencial da tecnologia na educação, podemos preparar os alunos para se tornarem cidadãos ativos, críticos e bem preparados para enfrentar os desafios do mundo contemporâneo.

Esse instrumento tem se mostrando extremamente útil e versátil, podendo ser utilizado para diversas finalidades, como permitir o acesso fácil e rápido à qualquer informação, possibilitando a pesquisa, ensino e desenvolvimento de habilidades de forma autônoma, além de ser uma ferramenta poderosa para a comunicação, a qual conecta pessoas de várias partes do mundo, ampliando assim a oportunidade de interação social.

No contexto pedagógico, ela proporciona recursos interativos, plataformas de aprendizagem online, vídeos educativos, entre outros instrumentos que têm o objetivo principal de enriquecer e fornecer novas possibilidades para o processo de ensino (VALENTE, 2012), permitindo que os alunos ampliem seus horizontes além do ambiente tradicional de aprendizado.

"A integração adequada da tecnologia na educação pode promover o engajamento dos alunos e melhorar sua motivação para aprender" (KOLB, 2017). Ao utilizar a tecnologia de maneira estratégica, pode-se criar ambientes de aprendizagem estimulantes, nos quais os alunos são encorajados a explorar, experimentar e criar. Isso gera uma maior motivação para aprender, pois os estudantes se sentem envolvidos e empoderados em seu próprio processo de construção do conhecimento.

Nesse contexto, a robótica educacional se destaca como uma abordagem que integra a tecnologia de forma significativa na educação, pois pode ser utilizada para ensinar conceitos de programação, lógica, resolução de problemas e pensamento crítico de forma prática e interativa (LARA et al., 2017). Além disso, proporciona um ambiente de aprendizagem multidisciplinar, podendo integrar diversas áreas do conhecimento, dependendo do contexto e do instrumento utilizado.

#### 1.1 CONTEXTUALIZAÇÃO

A utilização de robôs educacionais tem se tornado uma abordagem cada vez mais popular para aprimorar o processo de ensino e aprendizagem. Essa contextualização tem como objetivo analisar estudos relacionados ao assunto que abordam o uso desses robôs. Serão explorados diferentes aspectos, como os benefícios de uso desses dispositivos, as áreas de aplicação, as metodologias adotadas e os resultados alcançados.

É importante ressaltar que a aplicação desses robôs não deve se limitar somente ao ensino formal. Eles podem e devem ser utilizados em ambientes não escolares também, como programas extracurriculares, museus e outros espaços educativos. A escolha do local dependerá principalmente da estratégia adotada e do plano de uso estabelecido. Essa abordagem amplia as oportunidades de aprendizagem, permitindo que os alunos explorem a robótica em contextos diversos, além de promover a integração entre a educação formal e outros ambientes de conhecimento. Dessa forma, a robótica educacional se torna uma ferramenta versátil e acessível, capaz de enriquecer a experiência educacional e expandir os horizontes de aprendizagem dos estudantes.

"O aprendizado do aluno é facilitado quando este interage com um objeto" (OLI-VEIRA, 2016). Conforme afirmado por Oliveira, entende-se que a interação prática e tangível contribui para o processo de aprendizagem, enfatizando a participação ativa dos alunos, que serão encorajados a participar da construção de projetos por meio da experimentação e manipulação de objetos reais. Essa perspectiva baseada na interação prática é frequentemente aplicada em contextos pedagógicos, como nas atividades envolvendo a robótica educacional, pois através da programação e controle de robôs, desenvolvem a oportunidade de visualizar o resultado de suas ações, estimulando seu interesse, engajamento e compreensão dos conceitos relacionados aos conteúdos apresentados.

Um exemplo que envolve essa perspectiva é a utilização do LEGO Mindstorms, vista em (SOUSA; SANTOS, 2018), que aplicou um teste inicial para medir o nível de compreensão de lógica, e outro no final, para assim verificar a evolução do conhecimento adquirido. Os resultados mostraram que os alunos compreenderam o uso de algoritmos para a resolução de problemas, demonstrando assim que o plano de ensino e os métodos utilizados nas aulas se mostraram uma excelente proposta para o ensino de conceitos de programação e semelhantes.

Destaca-se também a importância do controle de locomoção e sistemas de localização do robô, experienciado por (FALCÃO, 2022) em seu projeto, no qual desenvolve um sistema dedicado a realizar a localização e outro para o controle da locomoção de um robô móvel, esse sistema foi implementado sobre um protótipo de robô educacional que demonstrou através de experimentos, uma resposta satisfatória aos testes que foi submetido.

No trabalho intitulado "Desenvolvimento dos Sistemas de Localização e Locomo-

ção de um Robô Móvel Educacional" (FALCÃO, 2022), Falcão desenvolveu um sistema dedicado à realização da localização e outro para o controle da locomoção de um robô móvel. Esses sistemas foram implementados em um protótipo de robô educacional e foram submetidos a experimentos, nos quais demonstraram uma resposta satisfatória aos testes realizados, destacando assim uma importância no controle de locomoção que é essencial para que o robô possa navegar, evitar obstáculos e alcançar os destinos desejados de maneira segura e efetiva, e o sistema de localização pode ser utilizado para obter informações sobre a posição e localização dos objetos, agentes ou usuários com os quais o robô está interagindo.

A fim de disseminar os conceitos fundamentais da Computação para o público da educação básica, Solórzano (2018) propõe uma solução para aumentar o interesse dos visitantes desses eventos em um estande relacionado à Computação. A solução proposta envolve o desenvolvimento de uma customização automatizada de um jogo chamado Blockly, recurso lúdico de introdução à programação. A ideia é substituir a imagem do personagem padrão pelo rosto do visitante, personalizando a experiência do jogo (SOLÓRZANO, 2018).

Portanto, a partir da contextualização realizada, fica evidente o uso da tecnologia, principalmente dos robôs, como ferramenta pedagógica. Dessa forma, esse trabalho busca contribuir para a área da robótica educacional, oferecendo uma solução que integra a interação prática dos alunos com o robô por meio da interface web. Espera-se que essa abordagem proporcione uma experiência enriquecedora de aprendizagem, permitindo que os alunos explorem conceitos de programação, controle e interação com robôs de forma interativa e dinâmica.

Uma segunda situação prevista seria a apresentação do projeto em uma escola municipal, que enfrenta dificuldades em desenvolver projetos envolvendo robótica devido às restrições financeiras. Nesse contexto, o robô se tornaria uma ferramenta valiosa para levar novas oportunidades de conhecimento e prática para essas crianças. Ao introduzir a robótica educacional, estaríamos proporcionando uma experiência enriquecedora, despertando o interesse dos alunos e capacitando-os com conhecimentos prévios que poderiam ser a base para futuros estudos acadêmicos. Essa iniciativa busca promover a inclusão e reduzir as disparidades educacionais, permitindo que crianças em situação de vulnerabilidade também tenham acesso a tecnologias e aprendizagens inovadoras. Dessa forma, a robótica educacional desempenha um papel transformador, abrindo caminhos para o desenvolvimento pessoal e profissional dos estudantes, independentemente de suas condições socioeconômicas.

O estudo e aprendizado de robótica e IoT também integram o projeto, pois o principal componente do robô á a placa microcontroladora NodeMCU ESP8266 ESP-12E, lançada como um projeto de código aberto, que permite a programação e o controle de dispositivos eletrônicos por meio de software. A parte de IoT estará presente em duas partes do projeto, primeiramente na parte de conexão pela WiFi, realizada por meio do módulo ESP8266 integrado na placa, e também na interface web, que envolverá a transmissão de comandos entre celular e robô.

A placa é programada utilizando a plataforma Arduino<sup>1</sup>, mais especificamente a Arduino IDE, que oferece uma ampla gama de recursos e funcionalidades para programação de microcontroladores, proporcionando flexibilidade e facilidade de desenvolvimento. A Arduino IDE é uma poderosa ferramenta de desenvolvimento, que inclui um editor de código intuitivo, suporte a bibliotecas e exemplos, além de uma interface de programação simplificada. Com a Arduino IDE, os desenvolvedores têm acesso a uma vasta comunidade online, repleta de recursos, tutoriais e projetos compartilhados, o que facilita ainda mais o aprendizado e o desenvolvimento de soluções personalizadas. Além disso, a plataforma Arduino oferece uma ampla variedade de placas e módulos compatíveis, permitindo adaptar o projeto às necessidades específicas, desde protótipos simples até projetos mais complexos e robustos. Com tudo isso, a Arduino IDE se torna uma escolha ideal para a programação da placa, garantindo um processo eficiente e confiável.

### 1.2 OBJETIVO

O objetivo desse trabalho é desenvolver uma interface web interativa e funcional para comandar um robô em ambientes que não possuam a disponibilidade de rede WiFi. O estudo busca criar uma experiência diferenciada por meio da interação direta com o robô, explorando suas funcionalidades de forma atrativa e didática. A abordagem adotada tem como propósito estimular o engajamento dos usuários, incentivando-os a explorar, experimentar e construir conhecimento de maneira autônoma. Acredita-se que essa perspectiva de aprendizagem, na qual a tecnologia e a robótica se tornam aliadas poderosas no processo de ensino, oferece oportunidades para o desenvolvimento de habilidades e competências essenciais para o século XXI.

Mais especificamente, este projeto objetiva:

- Estudo da plataforma Arduino.
- Planejamento do projeto do robô controlado pelo smartphone.
- Implementação do projeto (montagem do robô e codificação da interface).
- Escrita do texto do TCC.

Esses objetivos representam as etapas principais do projeto, englobando desde o estudo da plataforma Arduino até a escrita do texto do Trabalho de Conclusão de Curso

<sup>&</sup>lt;sup>1</sup>https://www.arduino.cc

(TCC). O estudo da plataforma Arduino permitirá adquirir conhecimentos sobre seus componentes, funcionalidades e aplicações. O planejamento do projeto do robô controlado pelo smartphone envolverá a definição das especificações técnicas e a elaboração de um plano detalhado para sua construção. A implementação do projeto abrangerá a montagem do robô e a codificação da interface para controle via smartphone. O planejamento da demonstração visa preparar uma apresentação prática do robô e sua interface. Por fim, a escrita do texto do TCC documentará todo o processo do projeto, incluindo fundamentos teóricos, metodologia, resultados e conclusões alcançadas.

### 1.3 ESTRUTURA DO TEXTO

Este texto está organizado como segue. O Capítulo 2 apresenta os conceitos. O Capítulo 3 apresenta o Kit Robô BB9. O Capítulo 4 apresenta a implementação do projeto do robô controlado pela interface do smartphone. O Capítulo 5 apresenta a arquitetura do projeto. O Capítulo 6 apresenta a conclusão.

## **2 CONCEITOS**

O capítulo a seguir abordará os conceitos fundamentais relacionados à robótica e à Internet das Coisas (IoT). Serão explorados os princípios e as tecnologias que embasam essas áreas de estudo, buscando fornecer uma base sólida de compreensão para o desenvolvimento e aplicação de sistemas robóticos conectados. Ao longo deste capítulo, serão discutidos os principais conceitos, definições e aplicações da robótica e da IoT, oferecendo aos leitores uma visão abrangente desses campos interdisciplinares. O objetivo é fornecer um embasamento teórico necessário para compreender as soluções e os desafios presentes nesse contexto, preparando o terreno para as discussões e experimentações que serão abordadas neste trabalho.

## 2.1 ROBÓTICA

### **2.1.1 Definição**

No livro "Robotics: Fundamental Concepts and Analysis" (PRASAD, 2015), Prasad define a robótica como a parte da engenharia que estuda desde o design até a construção de robôs, máquinas criadas com o intuito de realizar tarefas de maneira autônoma ou sob controle humano. Pode englobar áreas como computação, elétrica, mecânica, além da inteligência artificial, que o automatizará ainda mais.

Sua arquitetura é composta por um corpo mecânico, a estrutura que permitirá o movimento e a realização de funções (CRAIG, 2019). Essa parte se conectará a circuitos eletrônicos, que são responsáveis por receber e analisar as informações geradas pelos sensores do robô, para assim gerenciar e controlar o seu comportamento.

#### **2.1.2 Classificação**

Os tipos de robôs são descritos baseados em seu local de uso e a atividade que ele irá executar, suas principais categorias segundo Craig A. Knoblock, no livro Robotics: Concepts, Methodologies, Tools, and Applications (KNOBLOCK, 2014), são:

• Robôs militares: detectam e desativam e explosivos e também usados para vigília de áreas perigosas.

- Robôs industriais: projetados para executar tarefas repetitivas em linhas de produção, como soldagem, montagem, embalagem e pintura.
- Robôs de serviço: executam tarefas em ambientes domésticos, comerciais ou públicos, como limpeza, entrega de pacotes ou segurança.
- Robôs médicos: usados em cirurgias e outros procedimentos médicos para ajudar a aumentar a precisão e reduzir o tempo de recuperação.
- Robôs de entretenimento: criados para fornecer entretenimento, como por exemplo brinquedos robóticos que dançam, cantam, ou até interagem com os visitantes.
- Robôs de exploração: viajam ao espaço ou exploram o fundo do mar.

#### **2.1.3 História**

Existem registros de autômatos e mecanismos automatizados em diferentes culturas antigas, porém o desenvolvimento da robótica como campo de estudo iniciou-se no século XX. O termo "robótica" foi criado pelo escritor Isaac Asimov, que definiu também as famosas Três Leis da Robótica no seu livro "I, Robo" (ASIMOV, 2004).

Essas leis abordam questões éticas fundamentais no uso e desenvolvimento de sistemas robóticos. A primeira lei enfatiza a proteção de seres humanos contra danos, coloca a segurança como prioridade absoluta, e levanta questões sobre a responsabilidade dos criadores de robôs em garantir que suas criações não sejam uma ameaça para a humanidade. A segunda lei destaca a subordinação das máquinas aos humanos, levando em conta a primeira lei, o que diz respeito ao limite de sua autonomia. A terceira e última lei definida por Asimov estabelece a importância da preservação da existência do robô, não entrando em conflito com as anteriores, essa lei aponta para a necessidade de autopreservação e proteção dos mesmos, reconhecendo sua importância e utilidade.

As Três Leis da Robôtica tiveram um grande impacto sobre a ética da inteligência artificial e robótica, pois serviram como ponto de partida para o desenvolvimento de princípios éticos e normas de segurança, e continuam a influenciar as políticas e diretrizes desse campo.

#### **2.1.4 Desafios atuais**

A robótica, como uma área relativamente nova, enfrenta uma série de desafios em diferentes aspectos. Um dos principais desafios é o alto custo envolvido no desenvolvi-

mento e construção de robôs. Isso inclui o investimento necessário no projeto e na fabricação do robô, bem como a manutenção regular do hardware e do sistema. Esses custos elevados podem limitar a acessibilidade e a adoção generalizada de robôs em diversos setores.

Outro desafio significativo é a questão da segurança. À medida que os robôs se tornam cada vez mais autônomos e interagem com seres humanos e ambientes físicos, surgem preocupações sobre a segurança das pessoas ao redor. Isso inclui a possibilidade de danos físicos causados por robôs mal programados ou por falhas no hardware. Além disso, a segurança dos dados e informações sensíveis também é uma preocupação, uma vez que os robôs podem ser alvos de invasões por hackers em busca de acesso a informações confidenciais.

A ética e a legalidade também são desafios presentes na robótica. À medida que os robôs se tornam mais autônomos e capazes de tomar decisões, surgem dilemas éticos sobre a responsabilidade por ações realizadas pelos robôs. Além disso, a legislação atual muitas vezes não consegue acompanhar o ritmo acelerado do avanço tecnológico, o que dificulta a definição de normas e regulamentos adequados para a robótica.

A integração harmoniosa entre humanos e robôs também é um desafio importante. A robótica busca desenvolver robôs capazes de trabalhar em colaboração com os seres humanos, seja em ambientes industriais, de saúde ou domésticos. No entanto, garantir uma interação segura, eficiente e natural entre humanos e robôs requer avanços em áreas como programação, detecção de intenções humanas e adaptação a diferentes contextos.

Esses desafios refletem as complexidades e as questões em aberto que a robótica enfrenta atualmente. A superação desses desafios requer esforços contínuos de pesquisa, desenvolvimento e colaboração entre diferentes campos, visando aprimorar a segurança, a eficiência e a aceitação social dos robôs em nossa sociedade em constante evolução.

### 2.2 INTERNET DAS COISAS

#### **2.2.1 Definição**

No livro "Internet das Coisas: Desafios e oportunidades" (GOMES; MEDEIROS, 2018), a IoT é descrita como a conexão entre dispositivos ou objetos do cotidiano com a internet, a qual permite a coleta e o compartilhamento desses dados entre eles. Um dos principais objetivos desse sistema é a automação de tarefas, além de trazer mais eficiência, segurança e conforto para a vida da população.

Esses dispositivos são interconectados por meio de protocolos de comunicação, e a conexão mais utilizada é a WiFi (SILVA; BARBOSA, 2019). Esses dados coletados são

armazenados na nuvem, para assim serem usados como auxílio na construção de novas tecnologias utilizando big data, inteligência artificial e aprendizado de máquina.

## **2.2.2 Classificação**

No artigo "Internet das Coisas: Conceitos, Aplicações e Desafios", Tavares e Parreira Junior (TAVARES; JúNIOR, 2020) categorizam os tipos de IoT de acordo com diferentes critérios, como a natureza dos dispositivos, a forma de conectividade e a finalidade.

De acordo com a finalidade dos dispositivos, possui três tipos:

- IoT de consumo: refere-se aos aparelhos utilizados na vida cotidiana dos consumidores, sendo eles smartphones, smartwatches, assistentes virtuais e dispositivos de automação residencial, os quais servem principalmente para fornecer ao usuário uma melhor experiência e conforto.
- IoT industrial: diz respeito aos dispositivos usados em ambientes de trabalho, como armazéns, fábricas e linhas de produção. Os objetivos principais desses instrumentos é de aumentar a produtividade, a eficiência e a segurança no local de trabalho.
- IoT de serviços públicos: equipamentos operados em serviços públicos, como gás, energia elétrica e água. Alguns exemplos são sistemas de gerenciamento de energia e sensores de vazamento, que serão projetados para gerenciar e monitorar o consumo de recursos.

A IoT também pode ser classificada conforme a natureza dos dispositivos, que são divididos em três tipos:

- Dispositivos vestíveis: são os dispositivos usados como acessórios pessoais, como smartwatches, pulseiras que coletam informações sobre os batimentos, entre outros.
- Dispositivos embarcados: são adicionados juntos à máquinas e aparelhos, como por exemplo os sistemas de irrigação. Têm o objetivo de monitorar e controlar o desempenho desses equipamentos.
- Dispositivos autônomos: componentes eletrônicos que podem tomar decisões e executar tarefas automaticamente, como robô aspirador e drones.

Por fim, a última divisão é feita segundo a forma de conectividade, a qual se subdivide em duas categorias:

• Conectividade direta: refere-se aos dispositivos que se conectam diretamente ou indiretamente com a internet. Um exemplo de conexão direta é o tablet, e a câmera de segurança USB é um exemplo de conexão indireta, pois necessita de um celular ou computador para esse acesso.

• Conectividade de rede: utiliza uma conexão sem fio para conectar dispositivos IoT a outros dispositivos eletrônicos, como luzes inteligentes e assistentes virtuais, que são conectadas por Bluetooth ou WiFi.

## **3 ROBÔ BB9**

O Robô BB9 é o conjunto das ideias apresentadas anteriormente, a Robótica está presente na parte dos componentes físicos do robô, e a IoT cria essa interação entre os componentes e o usuário, permitindo com que o usuário possa controlá-los como preferir. O robô, mostrado na Figura 1, é um kit comprado no site MakerHero<sup>1</sup>, o qual contém os componentes físicos do robô, a programação desses componentes exclusivamente para o software Blynk<sup>2</sup>, que pode ser baixado na loja virtual do dispositivo móvel do usuário de forma gratuita, e esse aplicativo permitirá com que o usuário controle o robô, por último o kit possui um tutorial de montagem para o robô e testes feitos com ele, esses últimos baseados em vídeos e imagens ilustrativas. O custo total do Kit Robô BB9 na plataforma incluindo todos os recursos citados é de R\$ 299,90. Uma visão do robô desmontado é apresentada na Figura 2.

#### Figura 1 – Kit Robô BB9 disponível na plataforma MakerHero

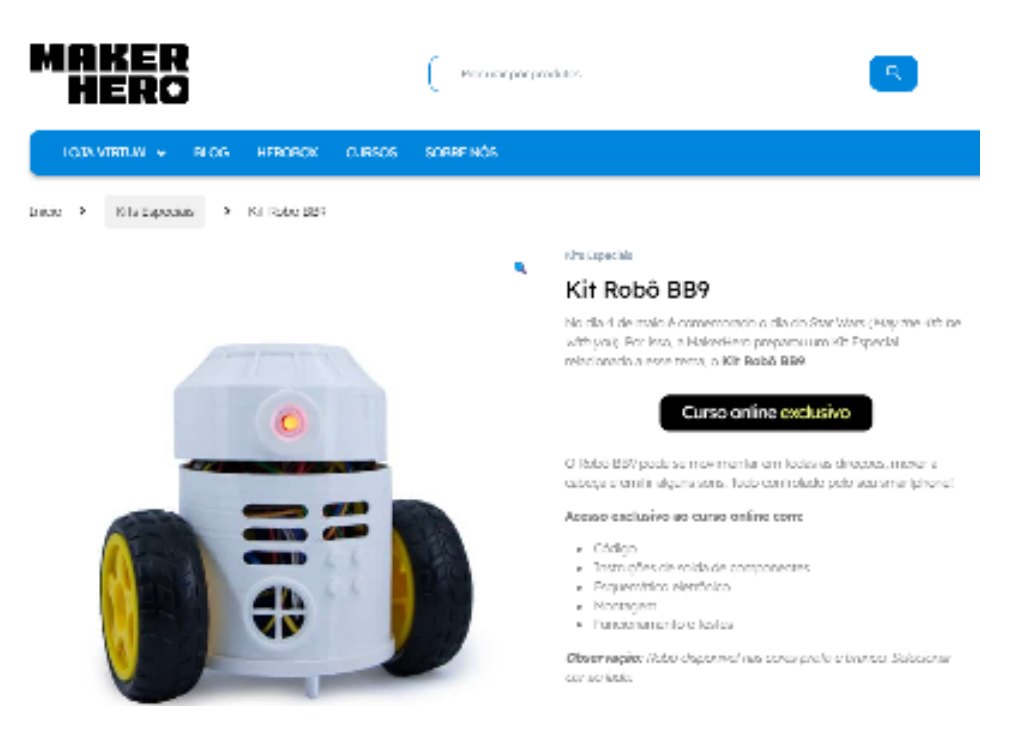

Fonte: https://www.makerhero.com/produto/kit-robo-bb9/.

<sup>1</sup>https://www.makerhero.com/ <sup>2</sup>https://blynk.io/

Figura 2 – Aparência do robô desmontado

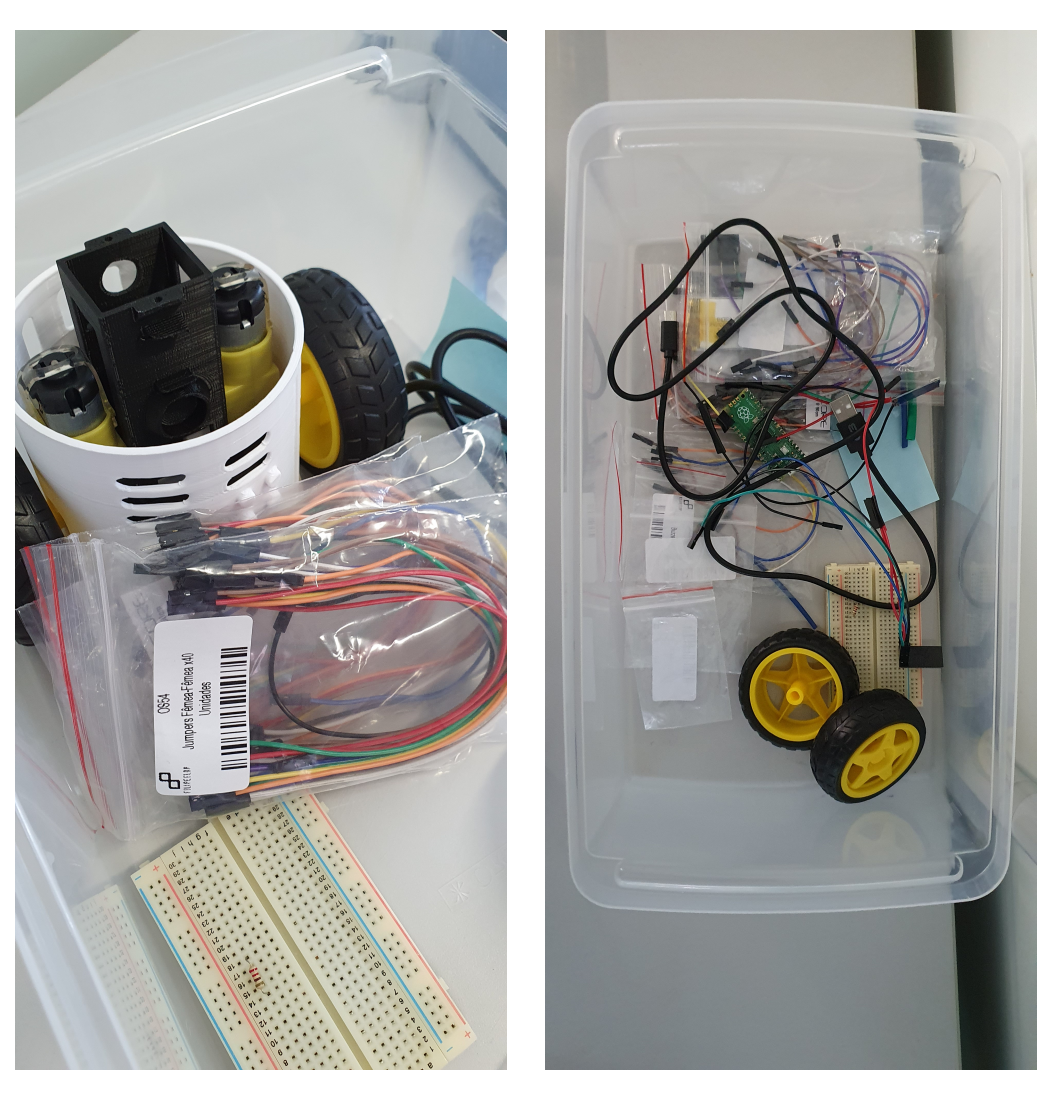

Fonte: Autor.

## 3.1 CLASSIFICAÇÃO DO ROBÔ

Categorizado como um robô de entretenimento, o Robô BB9 possui como objetivo principal a introdução prática e interativa da robótica e da computação para a comunidade no geral, com sua capacidade de interação e controle via interface web. A integração do Robô BB9 com a Internet das Coisas representa um avanço significativo na sociedade atual, onde a conectividade desempenha um papel cada vez mais importante. O Robô BB9 é um dispositivo autônomo que possui a capacidade de se conectar a outros dispositivos e sistemas por meio de sua conexão WiFi. Isso permite a troca de informações e comandos entre o robô e esses dispositivos, possibilitando o controle remoto, o monitoramento e a interação direta com o robô.

## **4 IMPLEMENTAÇÃO DO PROJETO**

O projeto inicia no estudo do curso Tutorial Kit Robô BB9 (HERO, 2021), disponibilizado pela empresa de tecnologias MakerHero ao comprar o Kit Robô BB9. Nesse tutorial há oito aulas que introduzem ao comprador as peças que o robô possui, os materiais e componentes que serão necessários durante o desenvolvimento do robô, a programação realizada na Arduino IDE, além de ensinar passo a passo a construção do robô, com imagens ilustrativas. Além desses materiais vindos no kit para montar o robô, o curso recomenda a utilização de algumas ferramentas extras que vão servir para auxiliar no processo, como ferro de solda, estanho, lupa com suporte e pinça, alicate de corte, cabo micro USB, cola quente e cola instantânea.

O desenvolvimento do projeto integrará os conceitos de Robótica e Internet das Coisas (IoT) por meio de uma arquitetura cliente-servidor. Seu objetivo principal é viabilizar o controle remoto de um robô por meio de uma interface web acessível em dispositivos móveis, como smartphones ou tablets.

No entanto, o diferencial desse projeto é que a interface web é incorporada ao código do próprio robô, que é escrito em C++ na Arduino IDE. Dessa forma, o robô atua como um servidor web embutido, hospedando a interface web e respondendo às requisições do cliente de forma direta. Essa abordagem permite uma comunicação direta entre o robô e o cliente, simplificando o processo de controle remoto e oferecendo uma experiência mais fluida e responsiva aos usuários.

#### 4.1 MUDANÇAS NECESSÁRIAS

Para adaptar o Kit Robô BB9 ao projeto, foram realizadas algumas modificações no software e nas conexões físicas. As principais alterações incluíram:

- Troca da placa de desenvolvimento: A placa Raspberry Pi Pico, originalmente utilizada no Kit Robô BB9, foi substituída pela NodeMCU ESP8266 ESP-12E V2. Essa troca de placa foi necessária para integrar a funcionalidade de controle via interface web. A NodeMCU oferece recursos que permitem configurá-la como um *access point*, criando assim uma rede WiFi própria para o controle do robô.
- Remoção da biblioteca do aplicativo Blynk: A biblioteca do Blynk, que permite a criação de aplicativos móveis para controlar dispositivos conectados, foi retirada do projeto. Isso ocorreu porque a interface web foi desenvolvida como alternativa para o controle do robô, proporcionando uma experiência mais acessível e abrangente aos

usuários. Dessa forma, o controle do robô pode ser feito diretamente por meio de um navegador web em qualquer dispositivo compatível.

- Criação da interface web: Foi desenvolvida uma interface web utilizando as linguagens HTML, CSS e JavaScript. Essa interface permite que o usuário acesse e controle o robô por meio de um navegador web, fornecendo os comandos necessários. Através da interface web, é possível realizar diversas ações, como ligar ou desligar os LEDs vermelho, verde e azul, controlar o buzzer, mover o servo motor da cabeça do robô para a direita e esquerda, e controlar o movimento das rodas para frente, trás, direita e esquerda. A interface web proporciona uma interação intuitiva e amigável, facilitando o controle do robô.
- Conexões físicas: Com a substituição da placa de desenvolvimento, também foi necessário realizar alterações nas conexões físicas relacionadas à NodeMCU. Isso envolveu a reconexão dos componentes do robô, como motores, LEDs, servo motor e *buzzer*, de acordo com os pinos disponíveis na NodeMCU. As conexões físicas foram cuidadosamente configuradas para garantir o correto funcionamento do robô durante o controle via interface *web*.

Essas modificações no *software* e no *hardware* (conexões físicas) foram essenciais para adaptar o Kit Robô BB9 ao projeto. A combinação da nova placa NodeMCU ESP8266 ESP-12E com a interface *web* desenvolvida ampliou as possibilidades de controle e utilização do robô, tornando-o mais versátil e acessível aos usuários. Agora, o robô pode ser controlado de forma remota por meio de um navegador *web*, proporcionando uma experiência interativa e intuitiva, sem a necessidade de instalar aplicação no dispositivo que aciona o controle.

Sendo o circuito eletrônico do projeto a parte principal que permite o controle dos componentes e a configuração da placa NodeMCU como *access point*, criou-se um novo circuito, Figura 3 baseado no circuito vindo no kit comprado. O esquemático foi desenvolvido no Fritzing<sup>1</sup>.

## 4.2 ARQUITETURA DO SISTEMA

A arquitetura do sistema do projeto segue o modelo cliente-servidor. Essa estrutura é comumente utilizada em aplicações web, onde o servidor é responsável por fornecer os recursos e serviços, enquanto o cliente é aquele que solicita e consome esses recursos. Um esquemático com a arquitetura do sistema de comunicação é apresentado na Figura

<sup>4</sup>.

Figura 3 – Circuito Eletrônico criado exclusivamente para o desenvolvimento do projeto (desenvolvido no Fritzing)

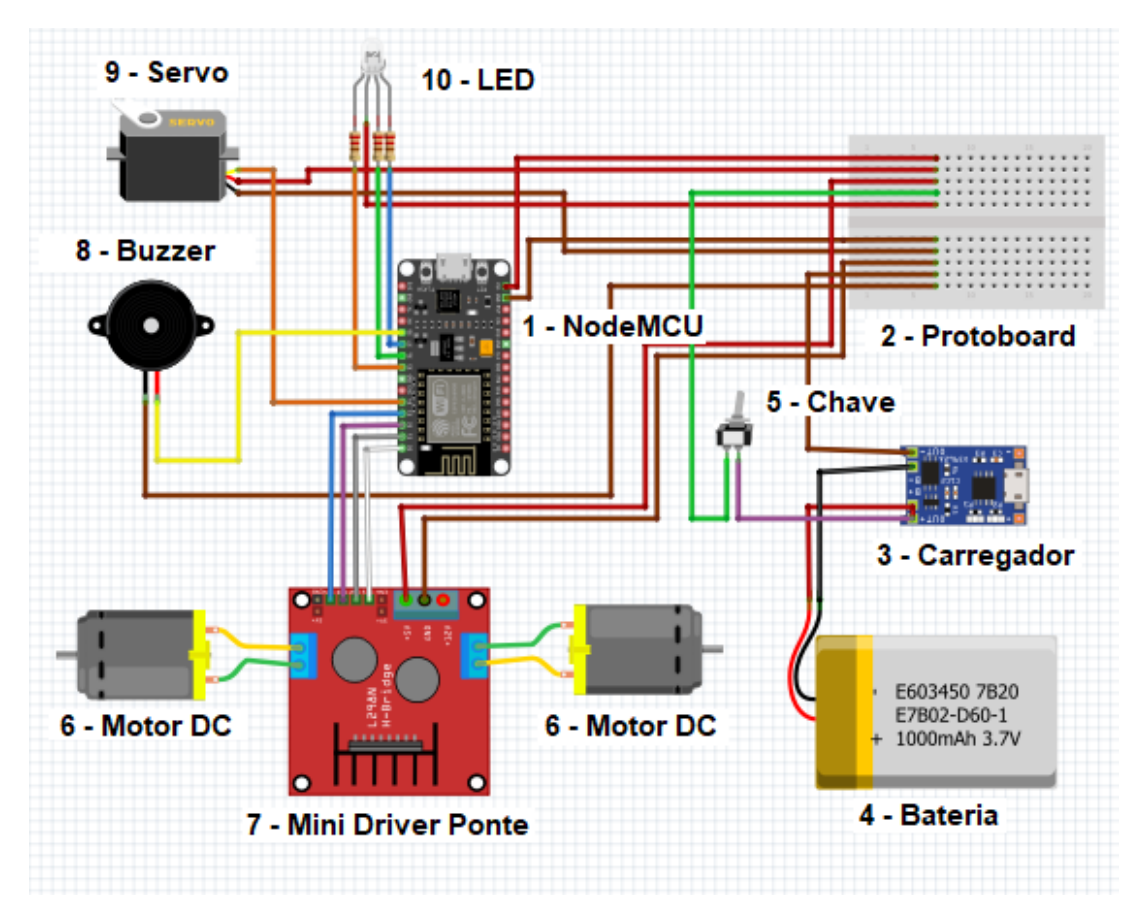

Fonte: Autor.

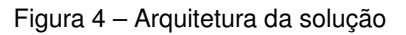

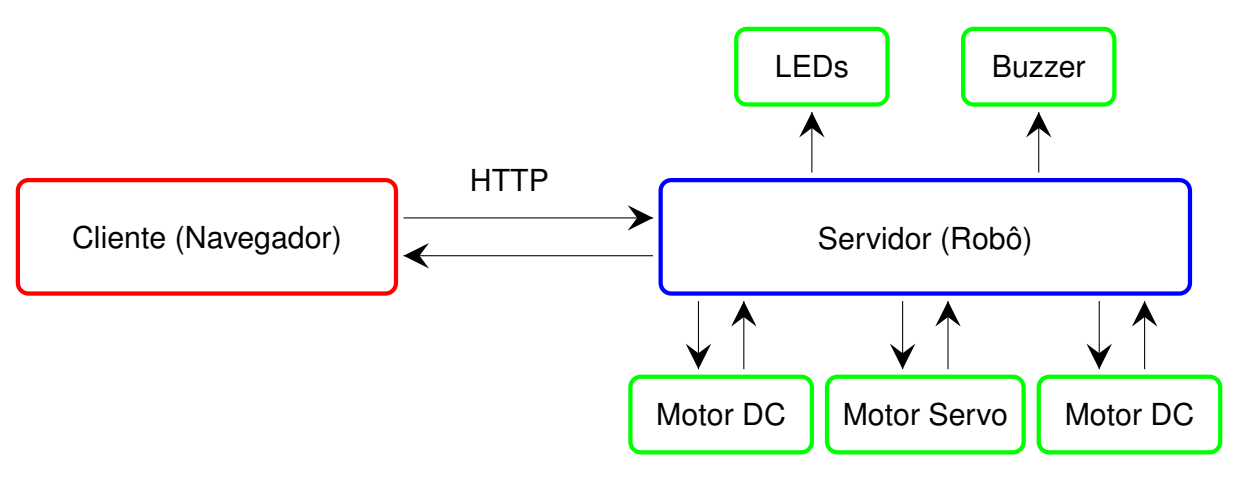

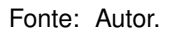

Nesse sistema, o cliente é o usuário que acessa a página web por meio de um dispositivo móvel. Através dessa página web, o usuário pode interagir com o robô, enviando comandos e controlando suas ações. Essas solicitações do cliente são enviadas para o servidor.

O servidor é representado pela NodeMCU, que está integrada ao robô. Ela desempenha o papel de hospedar a página web e processar as solicitações recebidas do cliente. A NodeMCU atua como um servidor web embutido, que interpreta e processa as ações correspondentes no robô, e depois envia as respostas correspondentes à essa requisição. A placa atuará como access point ou ponte de acesso, disponibilizando uma rede WiFi, que hospedará essa interface web para ser aberta no navegador do cliente, e irá controlar o robô.

Essa comunicação será feita baseada no protocolo HTTP, que permite a troca de informações entre cliente e servidor, através de requisições feitas pelo cliente e respostas geradas pelo servidor. O HTTP/1.1 foi a versão utilizada no projeto, é amplamente suportada e adequada para a maioria dos casos de uso, oferecendo recursos básicos de comunicação e interação com o servidor web.

O protocolo de comunicação do projeto é o TCP/IP. O TCP/IP é um conjunto de protocolos padrão da Internet que permite a comunicação entre dispositivos conectados em uma rede. No contexto do projeto, o cliente envia requisições HTTP para o servidor para realizar determinadas ações. As requisições podem ser do tipo GET e POST. A requisição GET é utilizada para solicitar a página web, ou seja, quando o usuário acessa a interface web, uma requisição GET é enviada ao servidor para obter o conteúdo da página e exibi-lo no navegador do usuário. A requisição POST é utilizada para enviar comandos de controle do robô ao servidor. Por meio da interface web, o usuário pode interagir com elementos como botões e formulários, e ao acionar esses elementos, uma requisição POST é enviada ao servidor com os dados necessários para executar as ações correspondentes no robô.

Essa abordagem baseada no protocolo TCP/IP e nas requisições HTTP permite uma comunicação eficiente e padronizada entre o cliente e o servidor. O cliente pode enviar solicitações e comandos ao servidor, que interpreta essas requisições e executa as ações necessárias no robô, possibilitando o controle remoto e interativo do dispositivo.

#### **4.2.1 Hardware**

A seção do hardware do projeto começou com o planejamento da construção do robô, a qual utilizou o circuito eletrônico, mostrado na Figura 3, criado exclusivamente para conectar os pinos dos componentes de acordo com as especificações. Essa etapa requer cuidado e atenção para evitar erros de conexão que possam comprometer o funcionamento do robô.

Os seguintes componentes eletrônicos foram utilizados no processo:

1. A placa controladora NodeMCU, mostrada na Figura 5, é uma placa de baixo custo utilizada no projeto, que possui recursos como conectividade WiFi integrada. Ela é composta por pinos de entrada e saída, permitindo a conexão de sensores, motores e outros componentes eletrônicos. A programação da NodeMCU pode ser feita em diferentes linguagens de programação, como Lua e C/C++. No contexto deste projeto, a NodeMCU desempenha um papel central como a unidade principal. Ela é responsável por controlar o motor, o sensor e a lâmpada LED do robô, bem como possibilitar a comunicação sem fio com outros dispositivos. A programação da NodeMCU é feita em C++ utilizando a Arduino IDE.

Figura 5 – Placa programável NodeMCU

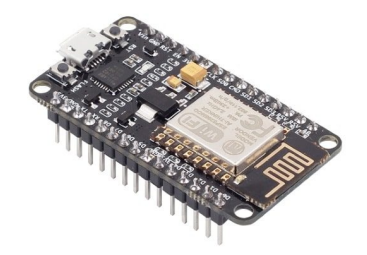

Fonte: https://www.makerhero.com/produto/kit-robo-bb9/.

2. A *protoboard*, mostrada na Figura 6, é uma placa de circuito eletrônico que permite a montagem e prototipagem de circuitos eletrônicos de forma rápida e temporária. Ela é composta por uma matriz de furos interligados internamente por trilhas condutoras de metal.

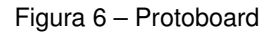

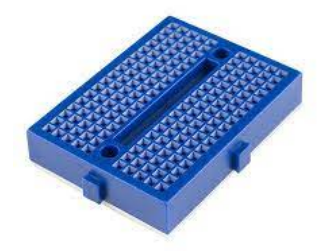

Fonte: https://www.smartkits.com.br/mini-protoboard-170-pontos-azul.

3. O Carregador (Módulo Carregador de Bateria de Lítio TP4056), mostrado na Figura 7, é um dispositivo utilizado para carregar baterias de íon-lítio ou polímero de lítio. Ele fornece uma solução simples e eficiente para carregar baterias de lítio de forma segura e controlada. O TP4056 possui uma série de recursos que o tornam uma escolha popular para aplicações de carregamento de baterias. Alguns desses recursos incluem: proteção contra sobrecarga, corrente de carregamento ajustável, proteção contra descarga excessiva, LED indicador e conexões simples.

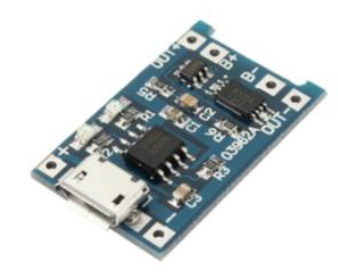

Figura 7 – Modulo Carregador de Bateria de Lítio TP4056

Fonte: https://www.makerhero.com/produto/kit-robo-bb9/.

4. A Bateria (Bateria LiPo de 450mAh), mostrada na Figura 8, é um tipo de bateria recarregável de lítio-polímero com uma capacidade nominal de 450mAh. As baterias LiPo são conhecidas por sua alta densidade de energia, leveza e capacidade de fornecer uma corrente de descarga constante. A capacidade de 450mAh indica a quantidade de carga que a bateria pode armazenar. Nesse caso, a bateria LiPo de 450mAh pode fornecer uma corrente de 450mA por uma hora antes de esgotar completamente, sendo um fator importante a ser considerado ao escolher uma bateria para um dispositivo eletrônico, pois determina a autonomia de energia do dispositivo.

Figura 8 – Bateria LiPo de 450mAh

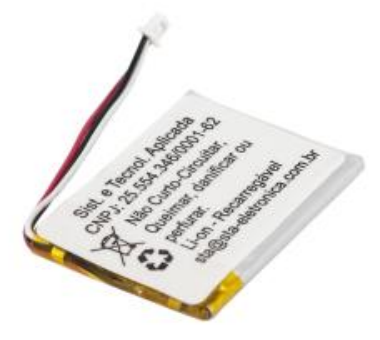

Fonte: https://www.makerhero.com/produto/kit-robo-bb9/.

5. A Chave (Chave liga-desliga), mostrada na Figura 9, também conhecida como interruptor, é um componente elétrico utilizado para controlar o fluxo de corrente em um circuito. Ela permite ligar ou desligar a passagem de energia elétrica através de um simples movimento de acionamento. Quando a chave está na posição ligada, ela permite a passagem de corrente elétrica pelo circuito, permitindo o funcionamento dos dispositivos conectados. Já quando a chave está na posição desligada, interrompe

o fluxo de corrente, desligando os dispositivos e interrompendo o fornecimento de energia.

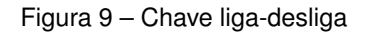

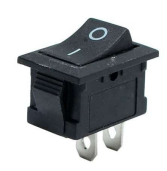

Fonte: https://www.makerhero.com/produto/kit-robo-bb9/.

6. O motor DC, mostrado na Figura 9, ou motor de corrente contínua, é um dispositivo eletromecânico que converte energia elétrica em energia mecânica por meio da interação de um campo magnético e corrente elétrica. Os motores DC são amplamente utilizados em uma variedade de aplicações, desde pequenos dispositivos eletrônicos até máquinas industriais. A principal característica dos motores DC é o uso de corrente contínua para alimentação. Eles são compostos principalmente por um rotor e um estator. O rotor consiste em um conjunto de bobinas enroladas em torno de um núcleo de ferro, enquanto o estator é composto por ímãs permanentes ou bobinas que criam um campo magnético fixo.

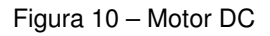

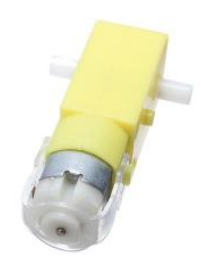

Fonte: https://www.makerhero.com/produto/kit-robo-bb9/.

7. O Mini Driver Motor Ponte H L298N, mostrado na Figura 11, é um módulo eletrônico utilizado para controlar motores de corrente contínua (DC) de maior potência. É um dispositivo amplamente utilizado em projetos de robótica, automação e eletrônica, onde é necessário controlar a direção e velocidade de motores DC. Possui um circuito integrado chamado L298N, que é uma ponte H dupla. Essa configuração permite controlar a direção e a velocidade de dois motores DC independentemente. Com o módulo, é possível controlar a rotação dos motores nos sentidos horário e anti-horário, além de ajustar a velocidade de rotação.

#### Figura 11 – Mini Driver Motor Ponte H L298N

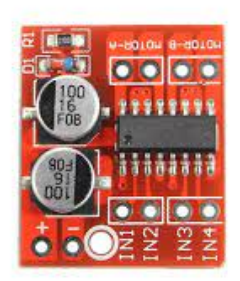

Fonte: https://www.makerhero.com/produto/kit-robo-bb9/.

8. O Buzzer Ativo 5, mostrado na Figura 12, produz som ao ser alimentado por uma corrente elétrica, e não necessita de circuito externo adicional para cumprir sua missão. Poderá ter diversas funções no projeto, desde sinalizar quando ocorrer algum erro, até trabalhar junto com o sensor para a movimentação sobre obstáculos.

Figura 12 – Buzzer Ativo

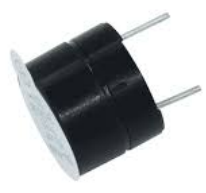

Fonte: https://www.makerhero.com/produto/kit-robo-bb9/.

- 9. O Mini Servo 9g, mostrado na Figura 13, é um tipo de servo motor de pequeno porte, geralmente utilizado em projetos de robótica, aeromodelismo e outras aplicações que requerem controle preciso de movimento. Uma característica importante do Mini Servo 9g é a capacidade de receber comandos de posição. O intervalo típico de controle do Mini Servo 9g é de 0 grau a 180 graus, permitindo movimentos angulares.
- 10. O LED RGB Difuso, mostrado na Figura 14, emite luz quando uma corrente elétrica passa por ele, e pode combinar qualquer cor possível por meio do RGB, junção das três cores primárias vermelho, verde e azul. No robô possui ter diversos propósitos, como funcionalidades de mudar a cor quando detectar um obstáculo ou quando estiver em modo de erro, ou pode ser usado somente para estética, isto é, piscar ou mudar de cor.

O chassi do robô é formado por duas rodas e por uma case impressa em 3D. Para alimentar o robô é utilizada a Bateria Li Po 450 mAH e para carregar essa bateria tem-se

Figura 13 – Mini Servo 9g

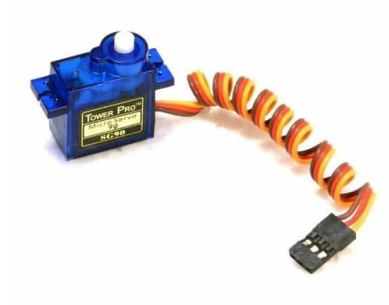

Fonte: https://www.makerhero.com/produto/kit-robo-bb9/.

Figura 14 – LED RGB Difuso

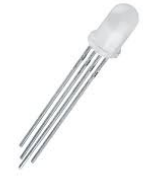

Fonte: https://www.makerhero.com/produto/kit-robo-bb9/.

o Módulo Carregador de Bateria de Lítio TP4056, ambos já citados. Todos os *jumpers* usados no projeto servem para conectar dois pontos em um circuito elétrico ou em uma *protoboard* (placa de prototipagem), permitindo assim a transferência de energia ou sinal entre eles. Proporciona uma integração dos componentes, sensores, motores e outros componentes eletrônicos da máquina. Por fim, para proteger todos os itens, usa-se o tubo termo retrátil.

Após a conclusão inicial da ligação entre os *jumpers* para o circuito eletrônico, foram realizados testes para verificar se todas as conexões foram feitas corretamente e se os componentes estavam funcionando adequadamente. Essa etapa de verificação é importante para garantir a integridade do circuito e corrigir possíveis problemas antes de prosseguir para as próximas etapas do projeto. Uma foto do robô BB9 é apresentada na Figura 15.

Uma vez com o circuito eletrônico montado e testado com sucesso, foi possível avançar para a programação da placa de desenvolvimento e a criação da interface *web*. Essas etapas adicionais foram cruciais para tornar o robô controlável por meio de um navegador web e proporcionar uma experiência interativa aos usuários.

#### Figura 15 – Aparência do robô montado

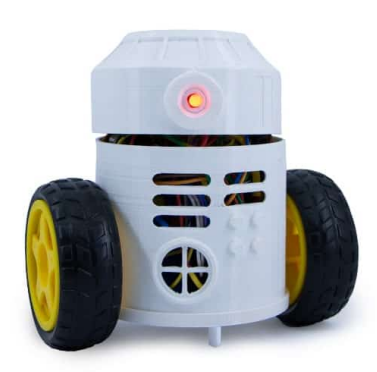

Fonte: https://www.makerhero.com/produto/kit-robo-bb9/.

### **4.2.2 Software**

### 4.2.2.1 Arduino IDE

No geral, a Arduino IDE<sup>2</sup> é um ambiente de desenvolvimento amplamente utilizado para programar placas Arduino, que são dispositivos eletrônicos projetados para prototipagem e criação de projetos interativos. Embora seja amplamente associada à programação em C++, a Arduino IDE também permite incorporar código HTML e CSS em projetos.

Essa capacidade de incorporar linguagens da web dentro do ambiente de desenvolvimento da Arduino IDE é uma vantagem significativa, pois permite a criação de interfaces interativas e acessíveis para projetos que envolvem dispositivos físicos, como o Robô BB9. Dessa forma, é possível desenvolver uma interface web personalizada que facilita o controle e a interação com o robô, sem depender de aplicativos ou softwares específicos.

Ao incluí-las em um projeto na Arduino IDE, é possível criar elementos visuais, como botões, cabeçalhos e caixas de texto e definir estilos e layout utilizando CSS. Esses recursos da web são poderosos para criar interfaces intuitivas e agradáveis, tornando a interação com o robô mais fácil e agradável para os usuários.

Além disso, a combinação dessas linguagens web com o código C++ permite criar uma integração mais completa entre o hardware e a interface web. Por exemplo, ao acionar um botão na interface, um comando é enviado para o código do robô, que interpreta e executa a ação correspondente, como mover as rodas do robô em uma determinada direção. Isso proporciona uma experiência de controle em tempo real, em que os comandos enviados pelo usuário são processados rapidamente pelo robô.

Em resumo, a capacidade de incorporar HTML, CSS e JavaScript na Arduino IDE

<sup>2</sup>https://www.arduino.cc/en/software

oferece a possibilidade de criar interfaces web personalizadas e interativas para projetos de robótica e IoT. Isso facilita a interação com dispositivos físicos, como o Robô BB9, e permite que os usuários controlem, monitorem e interajam com o robô de forma intuitiva e atraente.

Para executar este projeto, foi necessário instalar a versão 2.1.0 da Arduino IDE, que está disponível no site oficial da Arduino (SUPPORT, 2023). A Arduino IDE é uma plataforma de desenvolvimento que permite programar a placa NodeMCU, que é o cérebro do robô. Na Arduino IDE, foram necessários alguns recursos complementares para a programação da NodeMCU. Esses recursos incluem bibliotecas específicas para o controle dos componentes do robô, como rodas, servo motor, LEDs e *buzzer*. Essas bibliotecas foram desenvolvidas pela RoboCore (ROBOCORE, 2023), uma empresa especializada em robótica e eletrônica. Ao instalar a Arduino IDE e adicionar as bibliotecas complementares, foi possível escrever o código necessário para controlar o robô. O código foi escrito na linguagem C++, utilizando a sintaxe e as funções específicas da Arduino IDE.

Com a programação concluída, foi possível fazer o upload do código para a placa NodeMCU por meio de uma conexão USB. A NodeMCU funcionou como o cérebro do robô, executando as instruções do código e interagindo com os componentes físicos.

Dessa forma, a combinação da Arduino IDE, das bibliotecas complementares e da placa NodeMCU permitiu a programação e controle efetivo do robô, tornando possível a interação com os usuários por meio da interface web. Esses recursos foram essenciais para o funcionamento correto e a integração de todos os componentes do projeto.

#### 4.2.2.2 Interface web

O projeto engloba a criação de uma interface web desenvolvida em HTML, CSS e JavaScript, incorporada ao código do robô no ambiente da Arduino IDE, que atua como um servidor. Essa abordagem permite que o usuário acesse a interface web por meio de um navegador web em seu dispositivo, como um *smartphone*, *tablet* ou computador.

A interface web oferece uma experiência interativa e amigável ao usuário, fornecendo uma ampla gama de recursos de controle. Por meio dela, é possível realizar diversas ações, como ligar ou desligar os LEDs nas cores vermelho, verde e azul, permitindo criar efeitos luminosos personalizados. Além disso, é possível ativar o buzzer, gerando um efeito sonoro.

Uma das funcionalidades mais destacadas é o controle do servo motor, que atua como a cabeça do robô. Por meio da interface web, o usuário pode mover a cabeça para a direita e para a esquerda, possibilitando que o robô direcione seu olhar para diferentes direções. Além disso, a interface web oferece recursos de controle de movimento do robô. É possível mover o robô para frente, para trás, para a direita e para a esquerda, por meio do acionamento das rodas. Isso possibilita a navegação do robô em diferentes direções e a exploração do ambiente de forma remota.

Para a construção da interface web, utiliza-se as cores presentes no brasão da Universidade Federal de Santa Maria (UFSM). Essas cores foram selecionadas com base na identidade institucional da universidade, que pode ser visualizada em detalhes no site oficial da UFSM (Universidade Federal de Santa Maria, atualizado em 2021).

A escolha de utilizar as cores do brasão da UFSM tem como objetivo estabelecer uma conexão visual com a instituição e reforçar a identidade da universidade no projeto. As cores presentes no brasão, como o azul, o laranja e o preto, representam os valores e a tradição da UFSM, sendo símbolos importantes para a comunidade acadêmica.

Além disso, ao utilizar essas cores na interface web, busca-se criar uma experiência visual coesa e familiar para os usuários, especialmente aqueles que já estão familiarizados com a identidade visual da UFSM. Essa escolha contribui para transmitir uma sensação de pertencimento e reconhecimento dentro do ambiente digital do projeto.

Na Figura 16, é mostrada a interface web criada no projeto, a qual possui as seguintes funções: botões individuais para ligar/desligar os LEDs vermelho, verde e azul; um botão para ligar o *buzzer* e reproduzir um som; botões de controle posicionados ao lado da cabeça do robô para movê-la para a direita ou esquerda; e botões na parte inferior para controlar o movimento do robô para frente, trás e nas direções laterais. Essas funcionalidades proporcionam um controle intuitivo e prático sobre as diferentes partes do robô, tornando a interface web desenvolvida uma experiência interativa completa.

### 4.2.2.3 Codificação

A utilização do código do Kit Robô BB9 auxiliou a entender o papel de cada função e a lógica base de controle dos componentes. Para escrever o código foram utilizados duas funções principais vindas do kit. A função *pinMode* serve para configurar todos os componentes como saídas e a função digitalWrite que foi utilizada no desenvolvimento da lógica de funcionalidade de cada componente. Três objetivos principais foram desempenhados pelo código final do projeto, a criação da lógica de função de cada componente, a configuração da placa NodeMCU como *access point* e a criação da interface *web*.

No código da Figura 17, é mostrada primeiramente a atribuição de quatro pinos da NodeMCU como entradas para os motores DC, sendo que cada motor necessita de duas entradas. A função *setupMotors()* (linha 11) inicializa os motores como saídas, completando assim a conexão com a placa. E por último a função *moveForward()* (linha 21) possui a lógica que move as rodas do robô para a frente. Os outros componentes do robô seguiram lógica semelhante à essa mostrada na figura.

No código apresentado na Figura 18, ocorre a configuração da NodeMCU em um

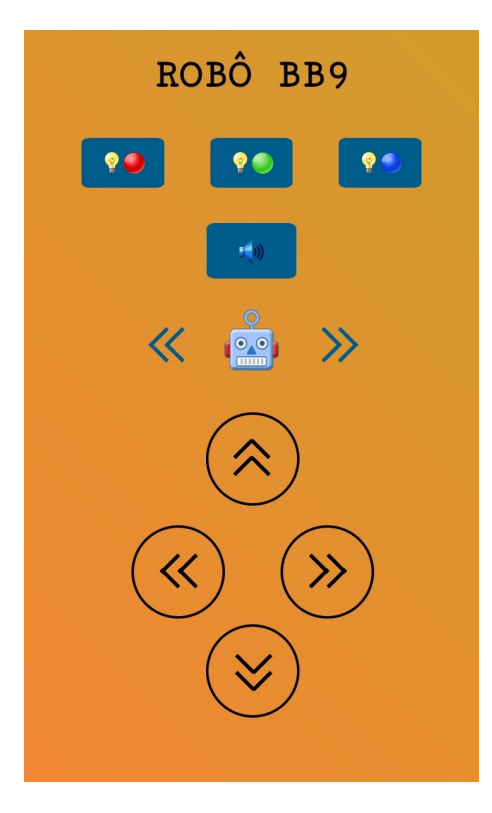

Figura 16 – Interface Web

Fonte: Autor

access point, ou seja, dessa maneira o usuário pode acessar a interface web criada. Primeiro, é incluída a biblioteca que permitiu essa configuração, após foram definidos as credenciais dessa rede, como SSID, senha e endereço IP para acessar a interface no dispositivo do usuário. Na função *setup()* (linha 12) foi feita efetivamente essa configuração e após os atributos criados foram inseridos na rede criada.

Por último, foi desenvolvido o servidor web que está integrado juntamente com a interface web criada, como apresenta a Figura 19. Primeiramente, foram incluídas as bibliotecas que criaram esse servidor, após foi criada uma instância do servidor da web. A função *webServer()* (linha 12) criou os métodos que são executados quando determinados endereços da web forem acessados. Já na constante *webServer* está o código completo da interface, sendo dividido entre HTML, CSS e JavaScript (não mostrado na figura).

A função *setup()* (linha 22) foi responsável pela definição dos *handlers*, funções que são executadas quando o servidor web recebe uma requisição HTTP para uma rota ou caminho específico e pela inicialização do servidor web. Por último a função *loop()* (linha 35) foi responsável por verificar se há novas requisições de clientes e, se houver, processá-las adequadamente. Em seguida, a função retornou e o ciclo continua novamente, aguardando mais requisições. Esse processo de verificar e responder às requisições de clientes continua indefinidamente enquanto a NodeMCU estiver ligada.

As seguintes instruções de como utilizar a interface serão disponibilizadas:

1. Conecte-se à rede "RoboBB9", criada pela placa microcontroladora do robô por *ac-*

```
1 ...
2
3 const int motorAPin1 = D0;
4 const int motorAPin2 = D1;
5 const int motorBPin1 = D2;
6 const int motorBPin2 = D3;
7
8
9 ...
10
11 void setupMotors() {
12 // Configurar os pinos dos motores como saídas
13 pinMode(motorAPin1, OUTPUT);
14 pinMode(motorAPin2, OUTPUT);
15 pinMode(motorBPin1, OUTPUT);
16 pinMode(motorBPin2, OUTPUT);
17 }
18
19 ...
20
21 void moveForward() {
22 // Movimentar os motores para frente
23 digitalWrite(motorAPin1, HIGH);
24 digitalWrite(motorAPin2, LOW);
25 digitalWrite(motorBPin1, HIGH);
26 digitalWrite(motorBPin2, LOW);
27 }
28
```
Fonte: Autor.

*cess point*.

- 2. Digitar o endereço IP "192.168.4.1"da placa no navegador do dispositivo.
- 3. A interface web vai abrir no dispositivo do usuário.
- 4. O usuário terá o controle dos componentes do robô.

Caso o dispositivo cliente possua a capacidade de leitura de QR Codes, o cliente conecta-se utilizando essa opção. O responsável pelo robô fornece um QR Code, representado na Figura 20, contendo o endereço IP da placa, que pode ser escaneado pelo dispositivo para estabelecer a conexão.

```
1 #include <ESP8266WiFi.h>
2 #include <WiFiClient.h>
3 #include <ESP8266WebServer.h>
4 #include <Servo.h>
5
6 const char* ssid = "RoboBB9";
7 const char* password = "";
8 IPAddress localIP(192, 168, 4, 1);
9
10 ...
11
12 void setup() {
13 Serial.begin(9600);
14 WiFi.softAP(ssid, password);
15 delay(100);
16 WiFi.softAPConfig(localIP, localIP, IPAddress(255, 255, 255, 0));
17 delay(100);
18
19 ...
20 }
```
Figura 18 – Código da configuração da NodeMCU como access point

#### Fonte: Autor.

### 4.3 CRONOGRAMA DO PROJETO

A ordem de desenvolvimento do projeto foi a seguinte:

- 1. Construção física do robô: nessa etapa, são utilizados todos os componentes para construir o circuito e finalizar a montagem do robô. Cada componente desempenha uma função específica para permitir o movimento e interação do robô. A construção do robô requer habilidades em eletrônica, mecânica e, muitas vezes, criatividade no design e modelagem do robô.
- 2. Configuração da placa NodeMCU como um ponto de acesso (access point): criou-se uma rede WiFi na qual os usuários podem se conectar usando seus dispositivos. A NodeMCU hospeda uma interface web que permite o controle do robô. Durante essa etapa, são definidas as configurações de rede, como o nome da rede (SSID) e a senha de acesso. Essa função garante que o robô seja facilmente acessível aos usuários dentro da área de alcance da rede WiFi.
- 3. Desenvolvimento da seção de controle do projeto: por último ocorreu a programação da placa NodeMCU para receber os comandos enviados pelos usuários por meio da interface web e traduzi-los em ações executadas pelos componentes do robô. A

```
1 #include <ESP8266WiFi.h>
2 #include <WiFiClient.h>
3 #include <ESP8266WebServer.h>
4 #include <Servo.h>
5
6 const char* ssid = "RoboBB9";
7 const char* password = "";
8 IPAddress localIP(192, 168, 4, 1);
\overline{9}10 ESP8266WebServer server(80);
11
12 void WebServer() {
13 server.send(200, "text/html", webServer);
14 }
15
16 char webServer [] = R"=====(
17 // Código HTML
18 // Código CSS
19 // Código JS
20 ) =====";
21
22 void setup() {
23 Serial.begin(9600);
24 WiFi.softAP(ssid, password);
25 delay(100);
26 WiFi.softAPConfig(localIP, localIP, IPAddress(255, 255, 255, 0));
27 delay(100);
28 ...
29 server.on("/", WebServer);
30 ...
31 server.begin();
32 }
33
34
35 void loop() {
36 server.handleClient();
37 }
38
```
Fonte: Autor.

programação é escrita em linguagem C++ dentro da Arduino IDE. Nessa etapa, são implementados os comandos de movimento das rodas, controle do servo motor, acionamento dos LEDs e buzzer, entre outras funcionalidades. Além disso, é desenvolFigura 20 – QR Code criado para acessar a interface

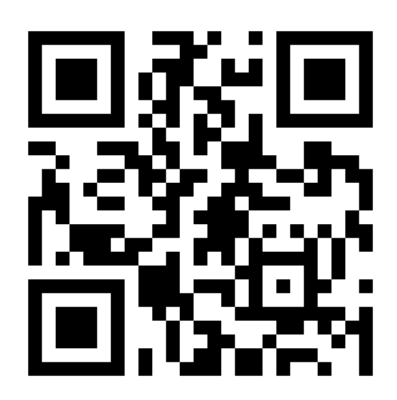

Fonte: Autor.

vida a interface web utilizando HTML e CSS para fornecer ao usuário uma interface intuitiva e amigável, por meio da qual ele pode enviar os comandos de controle para o robô.

Em resumo, o projeto envolve a construção física do robô, a configuração da NodeMCU como *access point* e a programação da seção de controle, que inclui a interface web. Juntos, esses elementos permitem que os usuário acesse o robô por meio de uma interface web e o controle remotamente.

## **5 CONCLUSÃO**

Na conclusão de todas as etapas do projeto, realizou-se a montagem do robô, contendo seus respectivos componentes que formaram um circuito eletrônico que permitiu ao usuário o controle total desses componentes, por meio do desenvolvimento de uma interface web, que proporcionou uma forma intuitiva e interativa de interagir com o robô.

Um diferencial importante é a utilização do robô em locais sem rede WiFi disponível, pois a comunicação entre robô e usuário foi feita via configuração da placa de desenvolvimento NodeMCU para um *access point*, quer gerou uma rede WiFi própria para ser utilizada pelo usuário.

### 5.1 PROJETOS FUTUROS

Além disso, o Robô BB9 pode ser utilizado em projetos futuros com diferentes finalidades e aplicações. Ele pode ser integrado a disciplinas como ciências, matemática, física entre outras, proporcionando uma abordagem multidisciplinar e enriquecedora. Os alunos podem explorar conceitos complexos de forma prática e tangível, aplicando seus conhecimentos teóricos em um ambiente real. Isso estimula o engajamento e a conexão entre diferentes áreas do conhecimento, preparando os estudantes para enfrentar desafios reais em suas carreiras futuras.

No entanto, para aprimorar ainda mais sua autonomia e funcionalidades, seria interessante equipar o robô com sensores adicionais e capacidade de comunicação avançada em trabalhos futuros, como a utilização de técnicas da Inteligência Artificial (IA). Isso permitiria que o robô tomasse decisões de forma independente com base nas informações coletadas pelos sensores, criando assim uma maior familiaridade entre o público-alvo, que são os alunos, e o robô. Essa capacidade de tomada de decisões autônomas abriria novas possibilidades para a utilização do robô em atividades educacionais e promoveria uma maior interação e aprendizado por parte dos alunos.

### 5.2 AVALIAÇÃO DO PROJETO

Para a valiar o projeto futuramente, no escopo deste projeto, um simples formulário de avaliação foi desenvolvido. O intuito da aplicação do formulário é auxiliar no aprimoramento do projeto, permitindo que os usuários compartilhem suas opiniões e sugestões:

## *FORMULÁRIO DE AVALIAÇÃO DO ROBÔ*

Seu *feedback* será fundamental para incrementar e aperfeiçoar tanto o robô quanto a interface, tornando a experiência mais satisfatória e relevante para todos os envolvidos.

- 1. Como você avalia a interface web de controle do robô? (1 Muito insatisfeito, 2 Insatisfeito, 3 - Neutro, 4 - Satisfeito, 5 - Muito satisfeito)
- 2. A experiência com o robô despertou seu interesse em cursos relacionados à computação? (Sim / Não / Já tenho interesse prévio)
- 3. Você sentiu curiosidade ou vontade de desenvolver uma interface web para controlar um robô? (Sim / Não)
- 4. Como você avalia a estrutura física do robô? (1 Muito insatisfeito, 2 Insatisfeito, 3 - Neutro, 4 - Satisfeito, 5 - Muito satisfeito)
- 5. Como você avalia a aparência da interface web? (1 Muito insatisfeito, 2 Insatisfeito, 3 - Neutro, 4 - Satisfeito, 5 - Muito satisfeito)
- 6. Você tem alguma sugestão para melhorar a interface ou o robô? (Resposta aberta)

## **REFERÊNCIAS**

ASIMOV, I. **Eu, Robô**. São Paulo: Aleph, 2004.

CASTELLS, M. **A Era da Informação: Economia, Sociedade e Cultura**. [S.l.]: Paz e Terra, 1996.

CRAIG, J. J. **Introduction to Robotics: Mechanics and Control**. [S.l.]: Pearson, 2019.

FALCÃO, M. **Desenvolvimento dos Sistemas de Localização e Locomoção de um Robô Móvel Educacional**. 2022. Trabalho de Conclusão de Curso, Instituto Federal do Espírito Santo.

FREIRE, P. **Pedagogia do Oprimido**. [S.l.]: Paz e Terra, 2018.

GOMES, A.; MEDEIROS, G. **Internet das Coisas: Desafios e Oportunidades**. [S.l.]: Novatec Editora, 2018.

HERO, M. **Primeiros Passos com a Raspberry Pi Pico Usando a IDE Arduino**. 2021. Disponível em: *<*[https://www.makerhero.com/blog/primeiros-passos-com-a-raspberry-pi](https://www.makerhero.com/blog/primeiros-passos-com-a-raspberry-pi-pico-usando-a-ide-arduino/)[pico-usando-a-ide-arduino/](https://www.makerhero.com/blog/primeiros-passos-com-a-raspberry-pi-pico-usando-a-ide-arduino/)*>*.

KOLB, L. The impact of technology on education. **Journal of Educational Technology Systems**, v. 45, n. 4, p. 591–605, 2017.

LARA, P. Zoghbi-Manrique-de et al. Educational robotics: A review of challenges, opportunities, and applications for curricular integration. **Journal of Robotics**, v. 2017, p. 1–13, 2017.

MORIN, E. **Os sete saberes necessários à educação do futuro**. [S.l.]: Cortez, 2000.

OLIVEIRA, E. J. S. d. **Pensamento Computacional e Robótica: Um Estudo sobre Habilidades Desenvolvidas em Oficinas de Robótica Educacional**. 2016. Monografia, Universidade Federal da Paraíba.

PRASAD, T. V. **Robotics: Fundamental Concepts and Analysis**. [S.l.]: CRC Press, 2015.

ROBOCORE. **Como programar NodeMCU no Arduino IDE**. 2023. [https://www.robocore.](https://www.robocore.net/tutoriais/como-programar-nodemcu-arduino-ide) [net/tutoriais/como-programar-nodemcu-arduino-ide.](https://www.robocore.net/tutoriais/como-programar-nodemcu-arduino-ide) [Accessed on: 2023-05-25].

SILVA, L.; BARBOSA, V. Internet das coisas (iot): Conceitos e desafios. **Revista Brasileira de Computação Aplicada**, v. 11, n. 2, p. 76–89, 2019.

SOLÓRZANO, A. L. **Customização Automatizada de um Jogo de Iniciação à Programação para Sessões Interativas em Estandes de Eventos**. 2018. Artigo Acadêmico, Universidade Federal de Santa Maria.

SOUSA, B. S. d.; SANTOS, R. d. S. **Ensino de Programação de Computadores com Robótica Educacional**. 2018. Trabalho de Conclusão de Curso, Universidade Federal Rural da Amazônia.

SUPPORT, A. **Download and install Arduino IDE**. 2023. [https://support.arduino.cc/hc/](https://support.arduino.cc/hc/en-us/articles/360019833020-Download-and-install-Arduino-IDE) [en-us/articles/360019833020-Download-and-install-Arduino-IDE.](https://support.arduino.cc/hc/en-us/articles/360019833020-Download-and-install-Arduino-IDE) [Accessed on: 2023-05- 25].

TAVARES, P.; JúNIOR, P. A. P. Internet das coisas: Conceitos, aplicações e desafios. **Revista de Engenharia Elétrica e Eletrônica**, v. 17, n. 2, p. 13–19, 2020.

Universidade Federal de Santa Maria. **Identidade Institucional**. atualizado em 2021. [Accessed on: 2023-06-07]. Disponível em: *<*<https://www.ufsm.br/identidade-institucional>*>*.

VALENTE, J. A. **O Impacto da Tecnologia na Educação: Possibilidades e Desafios**. [S.l.]: Novatec, 2012.

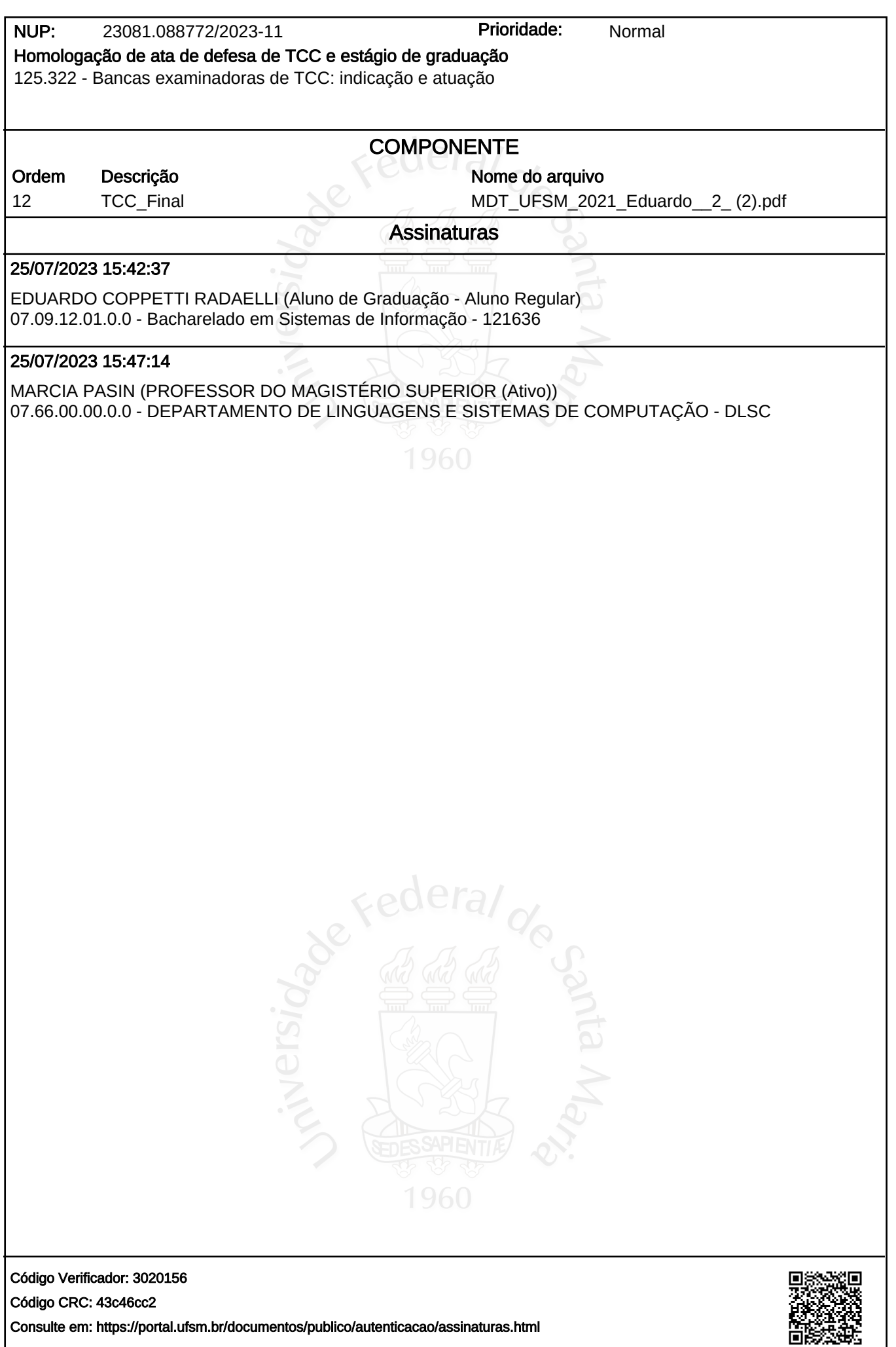